# ОСОБЛИВОСТІ ВИКОРИСТАННЯ USB ТА WEB-КАМЕР

Розглядаються особливості використання Usb та Web-камер для документування результатів досліджень.

Ключові слова**:** Web-камера, Pure Basic, API, USB.

Рассматриваются особенности использования Usb и Web-камер для документирования результатов исследований. Ключевые слова**:** Web-камера, Pure Basic, API, USB.

We consider especially the use Usb and Web-cameras to document the results of research.

Кеу **words:** Web-cam, Pure Basic, API, USB.

Сучасні цифрові технології візуалізації активно впроваджуються у техніку науковотехнічних та лабораторних досліджень. Крім того, впровадження цифрових технологій візуалізації у навчальний процес дозволяє істотно збільшити ефективність сприйняття демонстраційного матеріалу великою аудиторією під час навчальних лекцій. Цими обставинами і зумовлений інтерес до методів цифрової відео-реєстрації під час проведення досліджень і лекційних демонстрацій за допомогою мікроскопа. Зокрема:

**–** При вивченні біологічних і технічних об'єктів виникає необхідність документування результатів мікроскопічних досліджень. Традиційні методи документування з використанням аналогового фотохімічного процесу активно витісняються сучасними цифровими технологіями.

**–** При демонстрації результатів і техніки виконання мікроскопічних досліджень у навчальній аудиторії виникає необхідність візуалізації матеріалу, що вивчається. Традиційно ця задача вирішувалася шляхом демонстрації попередньо підготовлених статичних фотографій і відеозаписів, що істотно обмежує можливості лектора.

Отже, якщо виникає бажання отримати недорогий, але доброї якості мікроскоп з USBкамерою, потрібно знати особливості використання таких камер. Тому було проведено досліди з використання різних камер на різних за специфікаціями комп'ютерах. Нижче наводяться результати досліджень можливостей та особливостей під'єднання загальнодоступних цифрових Web-камер .

#### **1.1.** ОГЛЯД **WEB-**КАМЕР**,** ПРАЦЮЮЧИХ ЗА СПЕЦИФІКАЦІЄЮ **USB 1.1** ТА **USB 2.0**

На сучасному ринку представлено сотні типів аналогових і цифрових відеокамер та цифрових фотоапаратів для мікроскопії. З різноманітними удосконаленнями, рівнем чутливості, рівнем шуму, якості передачі кольору, швидкості перетворення, якості «живого відео», керованості, адаптованість, універсальності [1]. Різні відеокамери (фотоапарати) та плати введення можуть формувати цифрове зображення з кількістю просторових елементів (пікселів) у великому діапазоні – від 0,4 до 24 М (мільйонів). Настільки ж великим може бути діапазон якості кожного пікселя, можуть застосовуватися досить різні діапазони градацій яскравості, рівня шуму, чутливості, якості передачі кольору. Тому, часто використовувана характеристика «число пікселів на мікрон об'єкта», далеко не завжди пропорційна реальній роздільній якості. Додаткове ускладнення пов'язане з впливом на роздільну якість співвідношення характеристик об'єктива мікроскопа, адаптера та відеокамери.

Скористатися високою роздільною здатністю відео-камери можна тільки за рахунок досить повільної передачі кадрів в комп'ютер, оскільки кадри високої роздільної здатності мають великий обсяг. Для зображення 0,4 М пікселів сучасні плати введення забезпечують зручну для спостереження швидкість – 25 і більше кадрів на секунду, а для зображення, наприклад, 4 М пікселів – не більше 10 кадрів на секунду. Швидкість 10 кадрів/сек. може бути малою для спостережень живих об'єктів і для програм, де необхідна висока швидкість перегляду препарату, наприклад, для аналізу живої сперми рекомендуються камери зі швидкістю від 30 кадрів/сек.

Високочутливі камери з охолодженням дозволяють бачити на екрані слабкосяючі, не помітні оком об'єкти. Камери з внутрішньою пам'яттю візуалізують швидкоминучі процеси, накопичуючи з високою швидкістю кадри високої роздільної здатності для подальшої більш повільною передачі у комп'ютер.

Цифрові фотоапарати з великим розміром матриці мають дуже спрощені інтерфейси зв'язку із комп'ютером і невелику швидкість введення зображень у комп'ютер, що не дозволяє використовувати їх у методиках з аналізом великої кількості зображень. Фотоапарати з незмінними об'єктивами вимагають для підключення громіздкого спеціального оптичного адаптера, істотно збільшують вартість, і знижуючи ітогову роздільну здатність.

Діапазон цін, як і діапазон розглянутих характеристик відеокамер і цифрових фотоапаратів медичного призначення, досить широкий: 25-300 % ціни власне мікроскопа.

## **1.2.** ЗАГАЛЬНИЙ ОПИС ВИМОГ ДО ВЕБ КАМЕР ДЛЯ МІКРОСКОПІЇ

Для отримання стабільної роботи треба не просто купити першу ліпшу або дешеву камеру, яку ви бачите, і приєднати до Вашого мікроскопа. Якщо ви хочете витратити ваші гроші мудро, переконайтеся, що в пошуках ви дотримались найбільш важливих характеристики USB- камери для мікроскопу, які перераховані нижче [2].

Для забезпечення великої роздільної здатності треба знайти камеру, яка має Universal Serial Bus версії 2, оскільки ця версія дозволяє передавати з більшою пропускною здатністю в порівнянні з IEEE 1394 Firewire, і навіть у порівнянні із SCSI цифровими камерами. Краще купити фотоапарат, що має більше одного порту USB 2.0 для одночасного підключення кількох опцій. Крім того, порт USB 2.0 означатиме автоматичний доступ до USB 2.0 інтерфейсу, і може дати вам більш гладке захоплених зображень на моніторі вашого комп'ютера. Для максимально ефективного використання вашої USB знайдіть камеру з опцією мікроскопічної зйомки.

Баланс білого і управління кольором є важливим моментом, коли вам потрібно для швидкого автоматичного коректування зображення кольору рівнів та балансу білого. Існують також й інші моменти, коли Вам потрібно бути дуже точним у виборі правильних рівнів для ваших фотографій. У зв'язку із цим, дуже важливо, шукати USB камеру, яка може запропонувати Вам як ручний, так і автоматичний контроль над знятими фотографіями.

Далі розглянуто 2 моделі веб-камер:

## **1.2.1. Genius Look 1320**

**–** Роздільна здатність 1280 x 1024 (відео при підключенні до USB 2.0), 800 x 600 (відео при підключенні до USB 1.1)

**–** Сенсор CMOS, 1280 x 1024 пикселов

**–** Інтерфейс USB 2.0

**–** Швидкість захоплення 15 fps (вище розширення 800 х 600), 30 fps (нижче розширення 800 х 600)

**–** Вимоги до системи Pentium IV 1 ГГц, RAM 256 Мб, вільні 10 Мб на жорсткому диску, привід CD-ROM.

#### **1.2.2. Tekram TM-505**

- **–** Роздільна здатність 352 x 288
- **–** Сенсор CMOS, 4.86 x 3.64 мм.
- **–** Інте рфейс USB 1.1

**–** Швидкість захоплення 320 x 240 @ 30 FPS (CIF), 640 x 480 @ 15 FPS (VGA)

**–** Вимоги до системи Pentium IV 266 МГц, RAM 128 Мб, вільні 10 Мб на жорсткому диску, привід CD-ROM [3].

# **2.** КОМП**'**ЮТЕР**,** ПРОГРАМНЕ ЗАБЕЗПЕЧЕННЯ ТА МЕТОДИ ЗВ**'**ЯЗКУ**.**

#### **2.1.** Характеристики комп**'**ютера

Вибір комп'ютера був зумовлений ціною та підтримкою специфікацій USB 1.1 та USB 2.0 Для тестування було взято комп'ютер:

- **–** Athlon 1 Ghz
- **–** 256 mb
- **–** Nvidia MX 440 32 mb
- **–** USB 1.1 на материнській та USB 2.0 на PCI платі

## **2.2.** ОГЛЯД ПРОГРАМНОГО ЗАБЕЗПЕЧЕННЯ

**2.2.1.** Програма **LabView** за допомогою додаткових бібліотек дає можливість захоплення та обробки зображення з різних типів носіїв.

Завданням дослідження було отримання зображення з веб-камери та його розпізнавання.

Для розпізнавання була використана програма LabView за адоном Vision Asssistent. В результаті тестування було створено програму, яка рахувала кількість кров'яних тілець.

Для створення програми було використано стандарті інструменти Vision Asssistent [5]. Такі як:

- **–** фільтрація
- **–** поріг
- **–** інверсія бінарного зображення
- **–** основні морфології
- **–** професійні морфології
- **–** фільтри частинок та їх аналізу

Але для запуску цієї програми комп'ютер повинен мати LabView (Рис. 1). Тож зараз ведеться розробка автономної програми на мові програмування Pure Basic.

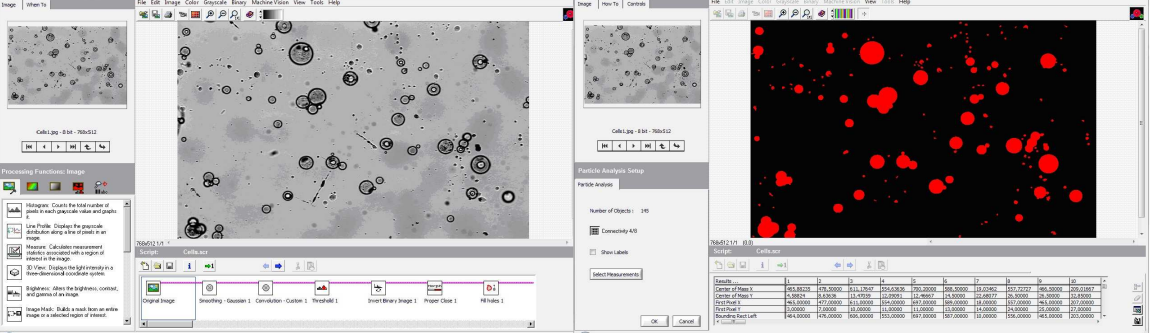

Рис**. 1.** Робоча область програми LabView Vision Asssistent

**2.2.2. Pure Basic.** Це середовище найбільш просто підключає системні бібліотеки і використовує їх у програмі. Було створено програму, що дозволяла захоплювати та записувати зображення з камери. Вона має простий код, що дає змогу без зайвих перешкод перемикатися з однієї камери на іншу [4].

Pure Basic без проблем може підключати любі бібліотеки і використовувати їх при наявності опису ініціалізуючих команд.

Pure Basic працює зі стандартом TWAIN. TWAIN є стандартом застосування у зв'язку із програмним забезпеченням і джерелом даних.

Включено в USB програмне забезпечення камери, встановлені драйвери та програми для нерухомих зображень (\*. JPG і \*.BMP), а також для запису цифрових відеоматеріалів у AVI

форматі. При передачі даних з комп'ютера, USB мікроскопічна камера використовує його потужність через USB-порт. Результат залежить від швидкості порту і довжини кабелю USB.

За допомогою середовища PureBasic було розроблено программу для робот из Webкамерою. Ця програма надає можливість використовувати досить просту веб-камеру для досліджень у галузі медицини і біології тощо, з невеликими витратами на додаткове обладнання.

#### **2.2.3. Windows API** для роботи з веб**-**камерами

WinAPI виклики можуть бути елементарно виконані з середовища PureBasic за допомогою доповнення назви API-функціі символом підкресленням після виклику. Зручність PureBasic полягає у тому, що він, надаючи простий доступ до WinAPI, автоматично підтримує майже необмежену кількість різноманітних викликів функцій WinAPI.

**2.2.4. Video for Windows** містить DLL-бібліотеки і драйвери, що забезпечують інтерфейс між програмами і пристроями мультимедіа, призначеними для роботи зі звуковими даними та відеоданих. Для створення програм, записуючих відео, найкраще скористатися класом вікна AVICap, визначеному в бібліотеці avicap.dll. Створивши вікно на базі класу AVICap, програма отримає у своє розпорядження простий інтерфейс для запису відео і звукових даних у avi-файл для попереднього перегляду відео та виконання інших операцій. У класі AVICap передбачена система динамічного перемикання пристроїв запису відео і звуку, що зручно в тих випадках, коли можливе почергове використання декількох таких пристроїв, встановлених у комп'ютері.

Для захоплення зображення використовується Video for Windows (VfM) API який використовує DLL бібліотеку avicap32 [6]. Ця бібліотека може працювати з веб-камерою у стандартному режимі відео захоплення і включає в себе 2 вікна налаштувань (Рис. 2, 3).

Для підключення та обробки зображення через VfW використовуються такі виклики з бібліотеки:

#WM\_CAP\_DRIVER\_CONNECT = #WM\_CAP\_START+10; включити камеру #WM\_CAP\_DRIVER\_DISCONNECT = #WM\_CAP\_START+11; виключити камеру #WM\_CAP\_DLG\_VIDEOCOMPRESSION =#WM\_CAP\_START+46; вибір кодека для відео  $#WM$  CAP SET PREVIEW =  $#WM$  CAP START+50; запуск прив'ю #WM\_CAP\_DLG\_VIDEOFORMAT = #WM\_CAP\_START+ 41; формат 320\*240, ..., 640\*480, ... #WM\_CAP\_DLG\_VIDEOSOURCE = #WM\_CAP\_START+42; яскравість, контраст, баланс тощо.

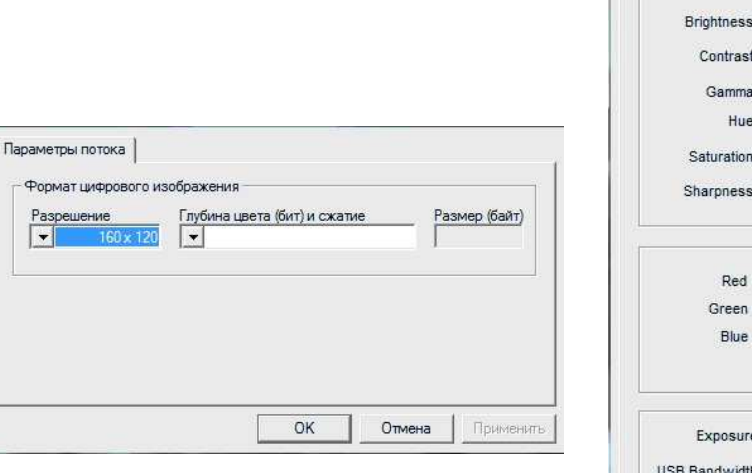

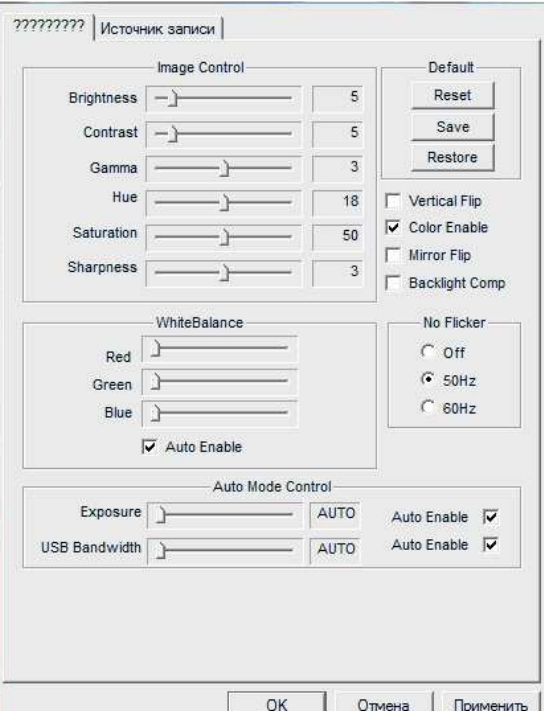

Рис**. 2.** Вікно Ріn Settings Рис**. 3.** Вікно Video Settings

Але у VFW є величезний недолік – складність роботи з MPEG відео. Інтерфейс VfW, AVICap не дуже добре працює з DirectShow, оскільки AVICap розподіляє буфера. Якщо до DirectShow підключаться через AVICap, буфера повинні бути скопійовані в точці передачі, що дуже неефективно. Це призводить до зниження швидкості роботи з пам'яттю (швидкість обробки потоку приблизно 50-70 ms).

**2.2.5. DirectShow.** Було розглянуто можливість використовувати DirectShow API [7]. DirectShow – це заміна для більш ранньої технології – Video for Windows. Заснований на Microsoft Windows Component Object Model (COM), DirectShow надає універсальний інтерфейс для багатьох мов програмування, і є можливості розширення. Технологія грунтується на використанні структури фільтрів, яка дозволяє здійснювати вивід або запис відео в залежності від потреби розробника. Він підтримує також різні формати, від WAV і AVI до Windows Media. DirectShow. Крім цього, він дозволяє підтримувати пристрої третіх виробників, формати і компоненти обробки.

На рисунку 4 зображено шлях проходження відео-потоку з камери.

Зі схеми бачимо, що потік відео іде через декілька фільтрів. Цифрові відео-потоки являють собою послідовності відео-фреймів, які можуть бути незжатими RGB-зображеннями або, якщо потік стиснутий набором цифрових значень, який можна декодуватися для отримання зображення. Зазвичай відео програється зі швидкістю 25 або 30 кадрів на секунду. Нестиснутий цифровий аудіо-потік містить послідовність значень, кожний з яких є цілим, що представляє із себе квантовану (округлену) амплітуду аналогового сигналу в певний момент часу. Аудіо та відео-потоки можуть бути оброблені найрізноманітнішими способами. Вони можуть бути скомбіновані, проаналізовані, перемішані, скопійовані, згенеровані, змінені тощо. У DirectShow всі ці операції приховані у фільтрах – COM-об'єктах, що мають стандартну поведінку. DirectShow тісно пов'язаний із моделлю Windows-драйвера (Windows Driver Model – WDM). До будь-якого медіа пристрою з правильно реалізованим WDM-драйвером такі фільтри надаються автоматично, як фільтр DirectShow джерела.

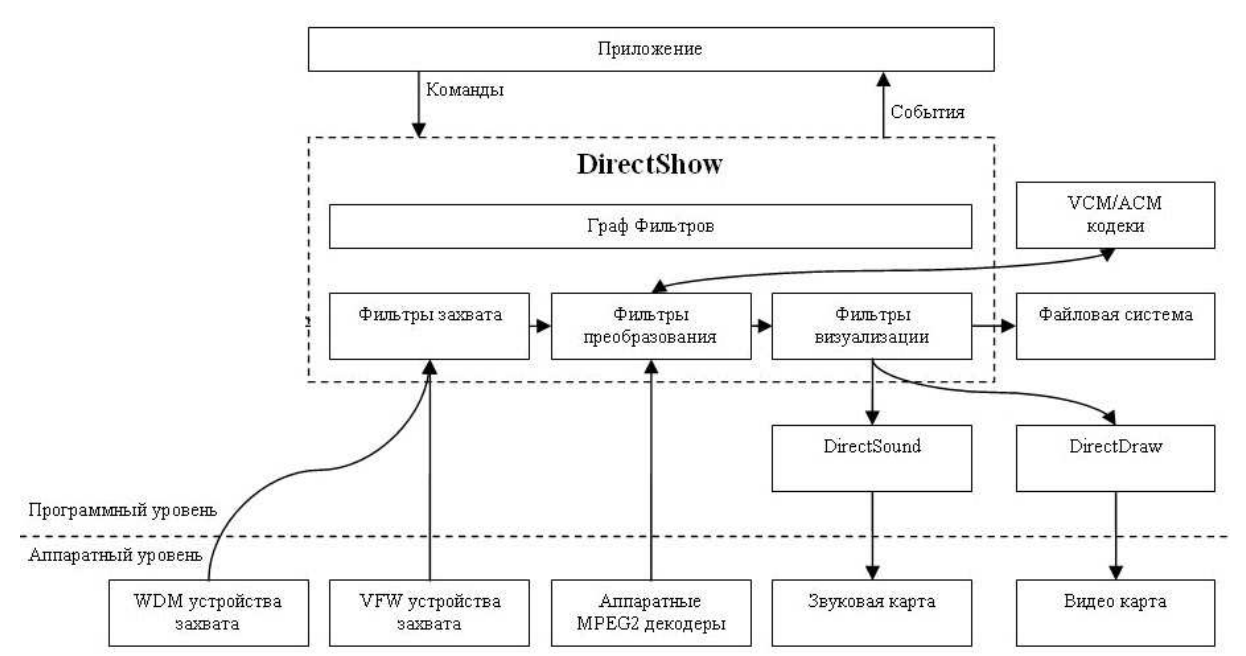

Рис**. 4.** Блок схема проходження потоку в DirectShow API

Недоліком DirectShow є складність у програмуванні визнана тим, що побудова власного фільтру займає більшу частину розробки програми. Також той факт, що при роботі програми вона використовує процесор для кодування и фільтрування. Але одним із плюсів є велика швидкість роботи з потоком та пам'яттю та значне збільшення оновлення зображення з вебкамери.

# **3.** АНАЛІЗ РЕЗУЛЬТАТІВ ТЕСТУВАНЬ

## **3.1.** Аналіз характеристик веб**-**камер

Було встановлено, що деякі виробники веб-камер дають неповну інформацію про камеру.

Прикладом є камера Tekram, на упаковці та інструкції до якої не було вказано про можливість підтримки розширення 640х480 (рис. 5).

Крім того, деякі виробники не вірно повідомляють про розмір матриці і, за звичай, використовують інтерполяцію для досягнення заявленого розширення. Даний факт негативно позначається на якості зображення.

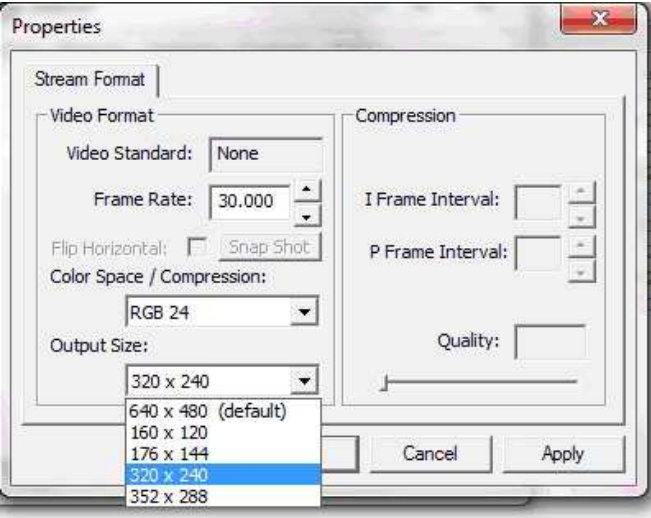

Рис*. 5.* Вікно параметрів веб*-*камери *Tekram* 

#### **3.2.** Аналіз апаратних помилок передачі даних під час роботи камери

В ході тестування було виявлено, що камера Tekram підтримує більше розширення (640х480), коли на упаковці було заявлено (320х240). Про що виробник не повідомив, хоча це розширення було за замовчуванням.

Під час використання обох веб-камер в режимі USB 1.1 вони працювали нормально,але ця специфікація USB не давала можливість камері Genius МодельLook 1320 працювати в режимі з роздільною здатністю 1280х1024. При підключенні адаптеру USB 2.0 до шини PCI слоту зі специфікацією:

- **–** Chipset Bus Properties
- **–** Bus Type VIA V-Link
- **–** Bus Width 32-bit
- **–** Real Clock 33 MHz (QDR)
- **–** Effective Clock 133 MHz
- **–** Bandwidth 133 MB/s

Веб-камера мала змогу передавати на екран зображення із розширенням 1280х1024@15fps, але через деякий час зображення припиняло оновлюватися і комп'ютер видавав помилку при передачі зображення. Шляхом експериментів було встановлено що джерело проблеми було зосереджено в чипсеті материнської плати. В результаті пошуку схожих проблем було виявлено, що чипсет має деякі проблеми з роботою USB PCI адаптерів, які компанія VIA має на лінійці чипсетів КТ133. Але в результаті додаткового тестування на іншому комп'ютері з іншим чипсетом та швидшим процесором, цю помилку знов було виявлено (дану проблему має також чипсет Intel).

Було встановлено, що в більшості випадків чипсети, що мають сертифікат USB 1.1., мають проблеми з роботою пристроїв USB 2.0, тому зазвичай в процесі роботи пристрій іноді переключається в режим USB 1.1., або перестає зовсім працювати.

Також виявлено, що деякі USB PCI адаптери мають проблеми при роботі зі старими чипсетами материнських плат. Вони працюють у нормальному режимі у 50 % випадків. Що саме й показала робота на комп'ютері, інколи веб-камера працювала в режимі USB 2.0 і з розширенням 1280х1024 стабільно.

Отже, для нормального функціонування камери потрібен, по перше, комп'ютер із вбудованим USB 2.0 на материнській платі. Тестування довели, що такий комп'ютер працює без помилок на вбудованій та зовнішній шині USB 2.0. А по друге, комп'ютер з процесором з робочою частотою більше ніж 1 Ггц.

Подібна конфігурація комп'ютера на даний час є не дуже дорогою, і надає можливість з легкістю обробляти зображення високої чіткості.

У більшості випадків достатньо застосування стандартних комплектацій на базі Pentium 4 або AMD Athlon стандартної операційної системи Windows. Монітор повинен мати просторову і кольрово-яркісну роздільну здатність не гіршу, ніж у обладнання зйомки, зазвичай рекомендується рідкокристалічний монітор від 19".

# **4.** ВИСНОВКИ ТА РЕКОМЕНДАЦІЇ

Дослідження показало, що створення мікроскопа з під'єднаною веб-камерою можливе. Але треба враховувати всі фактори такі як:

1. Перевірка достовірності заявлених характеристик веб-камери порівняно із реальними (рекомендується розглянути більш детальний опис в Інтернеті).

2. Перевірка стабільності роботи вбудованого USB-адаптера для забезпечення обміну у стандарті USB 2.0

Якщо ці фактори враховано, то створення дешевого і функціонального мікроскопа з під'єднанням до комп'ютера є цілком можливим.

# ЛІТЕРАТУРА

- 1. Журнал «Медицинская техника» // М.,2007. № 4. 30 c.
- 2. http://www.nix.ru/autocatalog/videoconference/Tekram\_TM505\_Webcamera\_USB\_352x288\_29983.html.
- 3. http://usbmicroscopecameras.com/.
- 4. PureBasic [Электронный ресурс]. Режим доступа: http://www.purebasic.com/.
- 5. Визильтер Ю.В. и др. Обработка и анализ цифровых изображений с примерами на LabView IMAQ Vision. Москва: ДМК Пресс, 2007. – 464 с.
- 6. http://en.wikipedia.org/wiki/Video\_for\_Windows.
- 7. http://msdn.microsoft.com/en-us/library/dd375454%28VS.85%29.aspx.
- 8. Кубов В.I., Мещанінов О.П. Досвід використання Web-камери для мікроскопічних досліджень. Наукові праці. Т. 111. Вип. 98. Техногенна безпека. Миколаїв: ЧДУ ім. Петра Могили. – 2009. – С. 147-157.

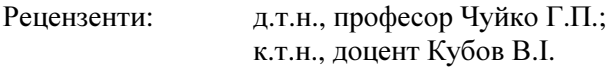

© Зюляєв Д.Д., 2010 Стаття надійшла до редколегії *12.03.2010* р*.*